# ЭЛЕКТРОННАЯ ПОЧТА

Информатика 6

### **НЕМНОГО ИСТОРИИ**

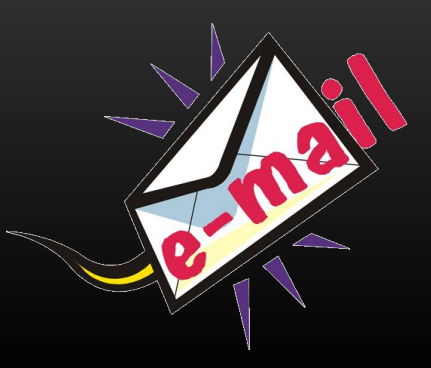

Одна из возможностей Интернета — электронная почта. Эта служба является одним из удобных средств общения между пользователями Всемирной паутины.

Датой рождения электронной почты принято считать 1971 год, однако по-настоящему массовым явлением она стала только в начале XXI века, сильно потеснив обычную почту.

### **ПРЕИМУЩЕСТВА ЭЛЕКТРОННОЙ ПОЧТЫ**

• Скорость — это важнейший показатель. время, за которое будет доставлено электронное письмо, зависит не столько от географической удаленности адресата, сколько от пропускной способности каналов связи.

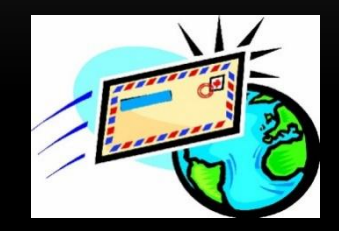

- Дешевизна стоимость электронного письма равна стоимости услуг Интернета за время, потраченное на отправку или получение электронной почты.
- Доступность когда Интернет стал доступным явлением, он сделал такой и электронную почту, ведь для ее использования ничего, кроме компьютера, подключенного к Сети, не требуется.
- Удобство работы электронная почта не требует постоянного подключения к Интернету: получать и отправлять электронные письма можно в любое удобное время.

## **РАБОТА ЭЛЕКТРОННОЙ ПОЧТЫ**

- 1. Пользователь со своего компьютера, подключенного к Интернету, соединяется с почтовым сервером.
- 2. Передает ему электронное письмо. Почтовый сервер — это тоже компьютер, который принимает электронные письма от отправителя, хранит их и доставляет адресату.

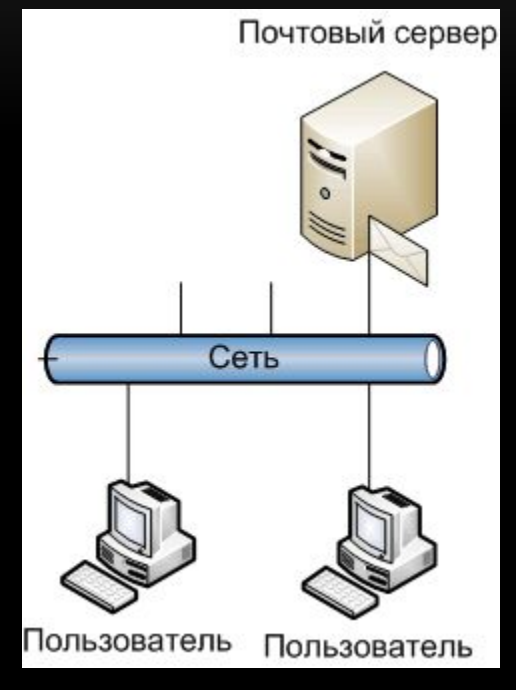

3. Далее адресат со своего компьютера соединяется с почтовым сервером и принимает хранящееся на нем письмо.

Чтобы начать пользоваться услугами электронной почты, нужно создать свой электронный почтовый ящик выделенное для пользователя место на почтовом сервере, где будут храниться доставленные письма.

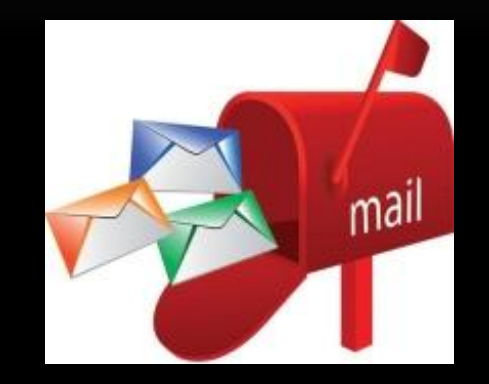

Чтобы создать свой ящик, нужно воспользоваться одной из служб электронной почты. Каждая такая служба представлена сайтом в Интернете, на котором новый пользователь может зарегистрироваться и завести себе электронный почтовый ящик, а уже зарегистрированный — работать с электронной почтой.

Рассмотрим процесс регистрации нового почтового ящика на сайте одной из наиболее популярных почтовых служб русскоязычного Интернета Mail.ru

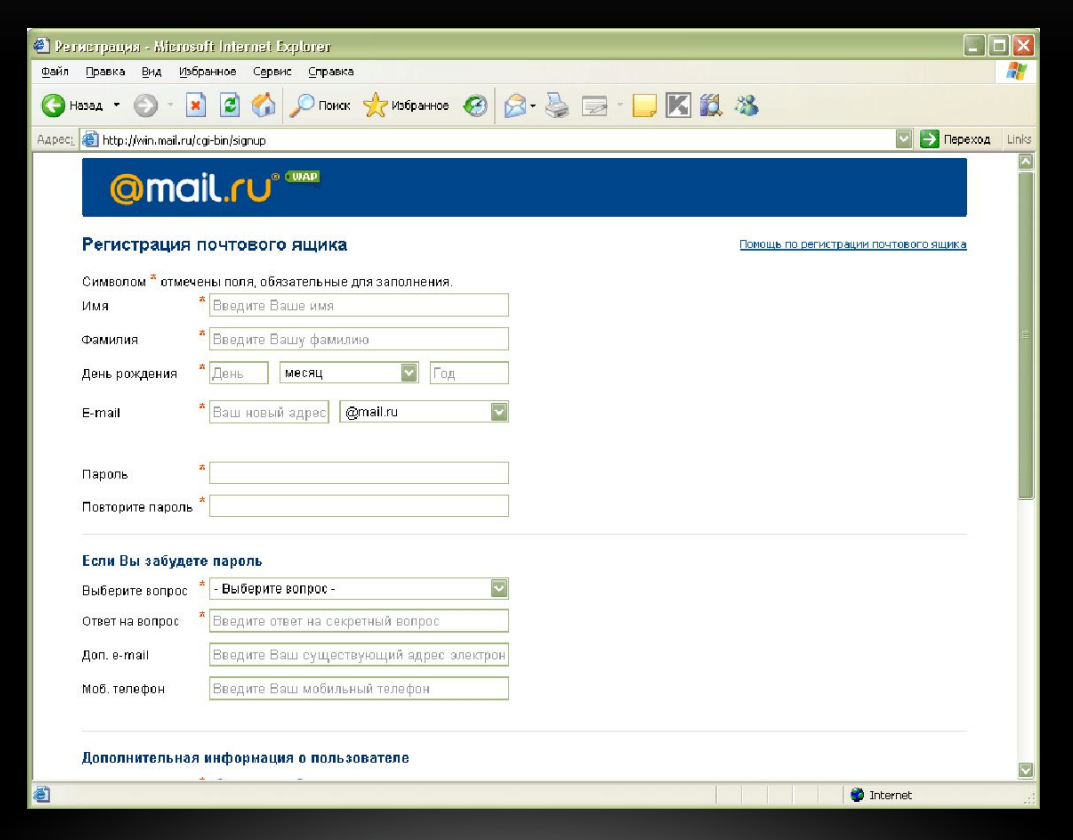

Форма регистрации нового пользователя Mail.ru

- Поля, помеченные звездочкой, обязательно нужно заполнить, иначе система не  $\bullet$ позволит продолжать регистрацию.
- В первом поле регистрационной формы e-mail необходимо написать имя для своего  $\bullet$ будущего почтового ящика. При выборе имени несколько советов:
- Не выбирайте слишком короткое имя для почтового ящика, менее 4-х букв: такое имя 1. окажется занятым кем-то другим.
- Не стоит в качестве имени использовать часто употребляемые слова и имена  $\bullet$ собственные: такие имена скорее всего тоже будут заняты.
- Возле поля с именем ящика расположен раскрывающийся список, в котором можно  $\bullet$ выбрать домен для своего ящика: mail.ru, inbox.ru, list.ru или bk.ru. После регистрации пользователь получит почтовый ящик с именем вида имя@mail.ru. Это общий шаблон для адресов электронной почты.

## **АДРЕС ЭЛЕКТРОННОЙ ПОЧТЫ**

- Адрес электронной почты состоит из двух частей: имя и домен, отделенные друг от друга символом  $@$ , который теперь по праву стал считаться символом электронной почты. Имя размещается слева от  $@$ , а доменное имя справа от  $@$ .
- Все слова в адресе пишутся латинскими буквами без пробелов, допускается символ подчеркивания.
- В русском языке данный символ принято называть «собака» или «собачка».
- Официальное название символа «коммерческое эт».

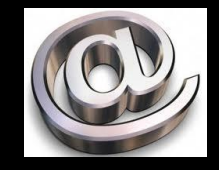

• В разных языках данный символ чаще всего называют именами животных: улитка, обезьянка, кошачий хвостик, мышка, червяк, слон и др.

Примеры: **sergey@tut.by Ivan\_Ivanov@adsl.by Web\_Star@mail.ru**

Далее следует определиться с паролем:

1.Не используйте слишком простой пароль. Если вы думаете, что к вашей переписке никто не проявит интереса, то сильно ошибаетесь. Помимо недоброжелателей, которым вы чем-то не угодили, которые могут заинтересоваться вашей электронной перепиской, есть еще и компьютерные взломщики, которые иногда подбирают пароли к чужим ящикам из «спортивного интереса».

2.Пароль не должен быть вида 111111 или 123456.

3.Нежелательно, чтобы пароль совпадал с именем, фамилией, датой рождения, адресом и другими данными, имеющими какое-либо отношение к владельцу ящика.

4.В качестве пароля хорошо подобрать не слишком простую, но легко запоминающуюся комбинацию из букв и цифр. А если еще добавить в конце или начале пароля какой-нибудь специальный символ, например #, то это повысит его устойчивость к взломам в несколько раз.

- На случай если пользователь забудет свой пароль, предусмотрено его восстановления. Для этого предназначен секретный вопрос.
- Далее нужно ввести персональные данные: имя, фамилию, дату рождения, пол, страну проживания, код, изображенный на картинке, и нажать кнопку **Зарегистрировать почтовый ящик**.  $\overline{\phantom{a}}$  .  $\overline{\phantom{a}}$  . Omail.ru: 1 непрочитанное сообщение - Microsoft Internet Explorer

Если все поля были заполнены правильно, то сразу откроется только что созданный ящик электронной почты:

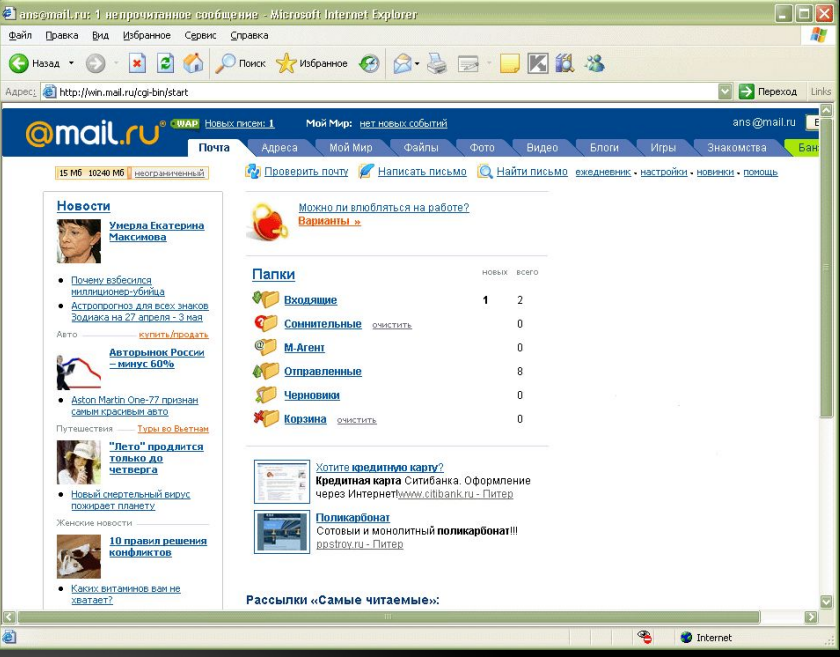

Только что созданный ящик электронной почты

#### **ОТПРАВКА И ПОЛУЧЕНИЕ ПИСЕМ**

• Ящик зарегистрирован — самое время начать им пользоваться и написать первое письмо.

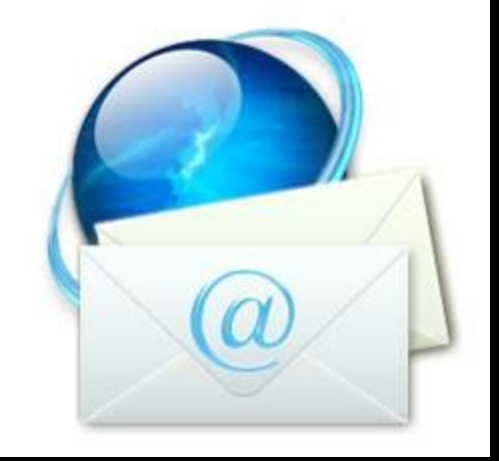

• Первое письмо нужно отправлять самому себе. Таким образом вы проверите, правильно ли все работает.

#### ОТПРАВКА И ПОЛУЧЕНИЕ ПИСЕМ

При написании нового письма видно, что в его заголовке есть поле Тема, которое необязательно для заполнения, однако правила хорошего тона при ведении переписки предполагают заполнение данного параметра. Приятнее получать письмо с указанной темой и, еще не видя его содержимого, уже догадываться, о чем идет речь.

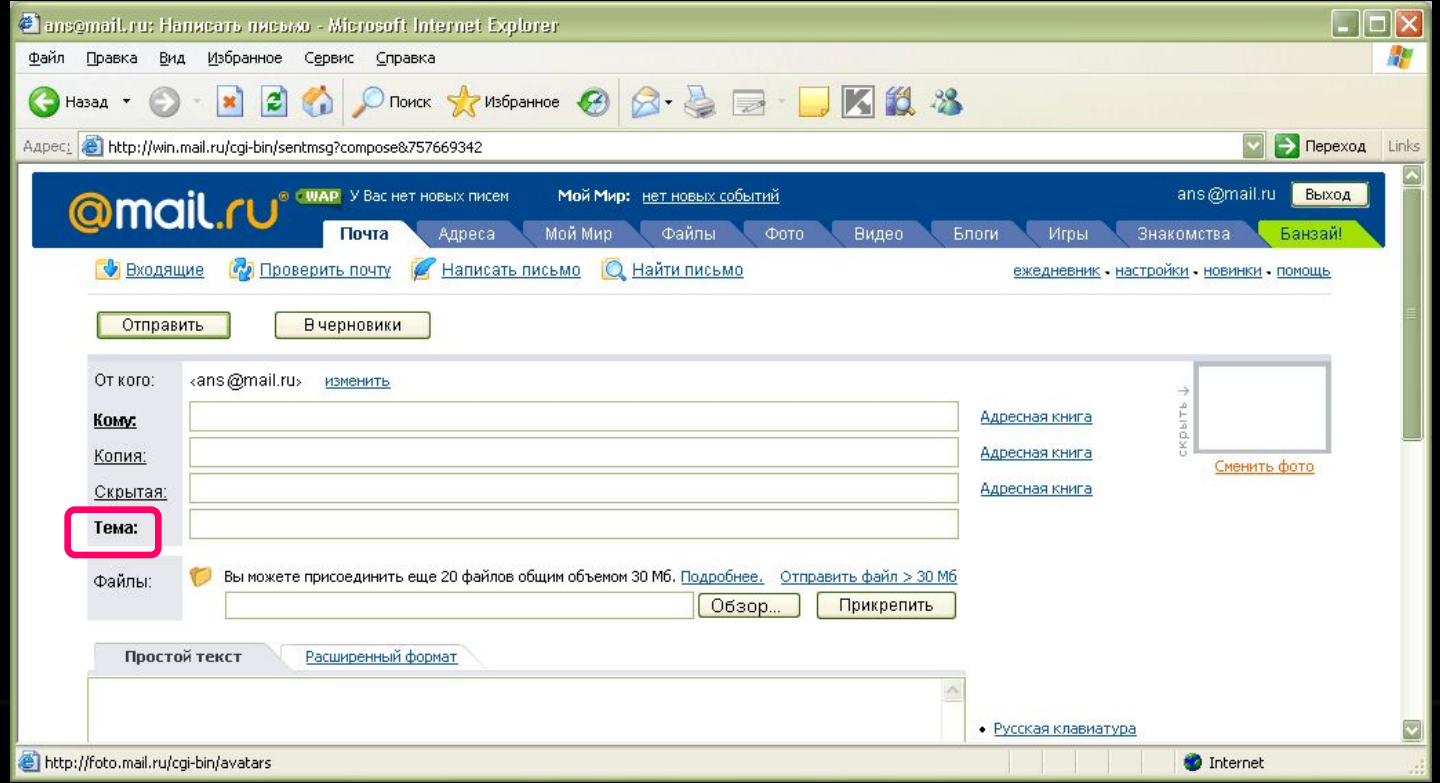

#### **ОТПРАВКА И ПОЛУЧЕНИЕ ПИСЕМ**

На главной странице электронного почтового ящика расположены пять папок: Входящие, Сомнительные, Отправленные, Черновики и Корзина.

•Входящие и Отправленные: в них помещаются соответственно присланные и отправленные пользователю письма.

•Черновики: в этой папке хранятся еще не дописанные письма.

•Папка Корзина предназначена для временного содержания удаленных писем, потом из нее корреспонденция удаляется окончательно.

•Сомнительные: для «спама».

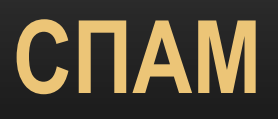

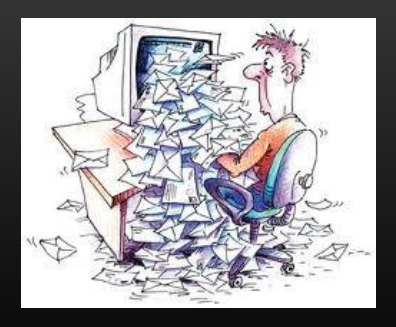

Спам – массовая рассылка писем рекламного характера.

•Как только электронная почта стала массовым явлением, тут же появилась новая рекламная аудитория — все владельцы электронных почтовых ящиков. Это и породило такое явление, как спам.

•Начинающему пользователю порой даже интересно получать такие письма, особенно, если никто другой пока не присылает сообщения. Однако со временем это начинает надоедать, потом раздражать, а потом становится почти обычным явлением, к которому привыкаешь.

•Со спамом начали бороться сразу же после его возникновения. В некоторых странах даже введена уголовная ответственность за массовую рассылку писем. Появились специальные алгоритмы, определяющие, является ли письмо спамом.

•В результате такой проверки на спам некоторые присланные пользователю письма и попадают в папку Сомнительные.

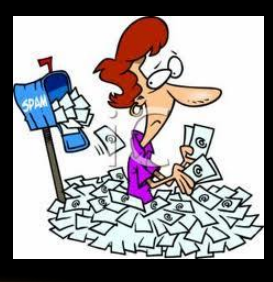

## **СЛУЖБЫ ЭЛЕКТРОННОЙ ПОЧТЫ**

Все службы электронной почты имеют следующие функции:

•фильтрация спама;

•проверка писем на вирусы;

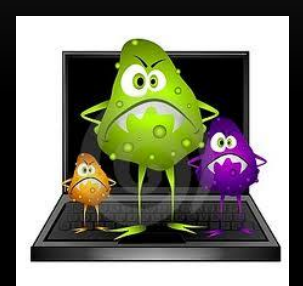

•возможность работы через веб-интерфейс и через почтовую программу;

•возможность отсылать и принимать прикрепленные к письму файлы;

•наличие адресной книги для хранения адресов электронной почты тех, с кем пользователь часто общается;

•пересылка входящих писем на другие адреса электронной почты;

•поиск по почтовому ящику.

#### **ВЕБ-ИНТЕРФЕЙС ИЛИ ПОЧТОВАЯ ПРОГРАММА**

- Мы рассмотрели работу с почтовым ящиком на сайте службы электронной почты (обычно говорят: «Работа через веб-интерфейс»).
- Есть гораздо более удобный инструмент для получения и отправки писем почтовые программы.

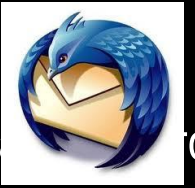

Почтовая программа (почтовый клиент) — это программа, которая устанавленнося на компьютер и позволяет создавать, отправлять, получать, читать, сохранять электронные письма.

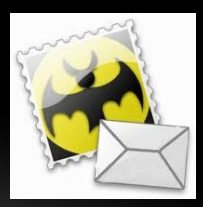

#### **ПОЧТОВАЯ ПОГРАММА**

Работу почтовой программы можно представить следующим образом:

- 1.Пользователь подключается к Интернету;
- 2.Запускает почтовую программу, которая загружает все новые письма на компьютер;
- 3.Потом он отключается от Сети;
- 4.Читает почту, если нужно пишет ответы на полученные сообщения;
- 5.Снова подключается, отправляя написанные письма;
- •Отключается от Интернета.

Из описания видно, что нет необходимости быть постоянно подключенным к Сети.

#### **ПОЧТОВАЯ ПРОГРАММА**

Достоинства:

- •большее удобство и скорость работы;
- •хранение всего архива переписки на пользовательском компьютере;
- •отсутствие необходимости быть постоянно подключенным к Интернету;
- •наличие дополнительных функциональных возможностей.

Недостатки:

•необходимость установки и настройки почтовой программы;

•хранение всего архива переписки на компьютере, что может привести к ее потере при сбоях;

•трата времени и трафика на получение ненужных писем.

#### **ПОЧТОВЫЕ ПРОГРАММЫ**

#### Примеры:

1.Microsoft Outlook Express

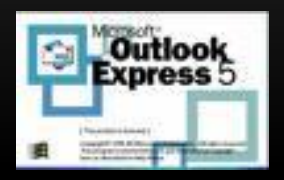

1.The Bat!

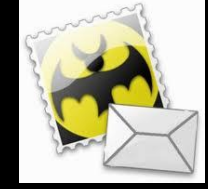

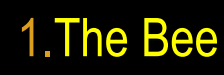

1.Eudora

1.Mozilla Thunderbird

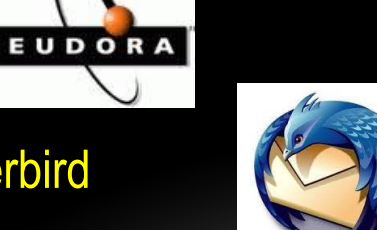

## СПАСИБО ЗА ВНИМАНИЕ